versie [2](#page-1-1)017-02-24 23:48:10+01:00 1 of 2

# Kwantum Wereld Experimenten  $M_{\text{K}}$

# **Enkelspleet**

## **Vooraf**

- Bestudeer de theorie over de onzekerheidsrelatie (onbepaaldheids-relatie)
- Deze handleiding

#### **Het experiment**

In dit experiment ga je de onzekerheidsrelatie zichtbaar maken met behulp van het enkelspleetexperiment. Als je niet (meer) weet hoe het enkelspleet experiment werkt of wat de onzekerheidsrelatie is, zoek het dan op of vraag het aan iemand.

### **De opstelling**

De opstelling is gemonteerd op drie plateautjes die je over de tafel kunt verschuiven(fig. [1\)](#page-0-0). Op het rechter plateau staan de laser ( $\lambda = 532$  nm) en de verstelbare enkelspleet. Op het tweede eilandje staat een instelbaar filter waarmee de lichtsterkte kan worden geregeld. Je kunt hiermee de detector (op het linker eilandje) optimaal belichten. De detector is aangesloten op de computer en het signaal wordt zichtbaar gemaakt in de grafiek op het scherm.

Het filter bestaat uit een stel polaroidfilters. Je stelt de grijswaarde in door een filter te draaien aan de gekartelde ring.

Het belangrijkste van deze opstelling is de instelbare spleet. Met de micrometerschroef is de breedte van deze spleet in te stellen en af te lezen. Als je de micrometerschroef een hele slag naar rechts draait (360◦ ), wordt de spleet 0*,*5 mm smaller.

#### **Procedure**

Als eerste moet de opstelling worden uitgelijnd:

- Draai de spleet ongeveer 2 mm open en verplaats de detector indien nodig zodat het signaal in het midden van het beeld te zien is. Het signaal moet eruit zien zoals in fig. [2.](#page-1-0)
- Draai aan het filter zodat het signaal niet overstuurd raakt, maar wel een zo groot mogelijk deel van je grafiek beslaat.
- Maak de afstand tussen detector en spleet zo groot dat de beide minima nog in de grafiek passen.
- Meet de afstand L tussen sensor en de spleet met het meetlint. De plaats van de detector is met een rode streep aangegeven bovenop de camera. Noteer de afstand in het excelbestand.

#### **Je hebt nodig:**

- lichtdetector
- filter
- verstelbare
- enkelspleet
- laser
- computer
- meetlint

<span id="page-0-0"></span>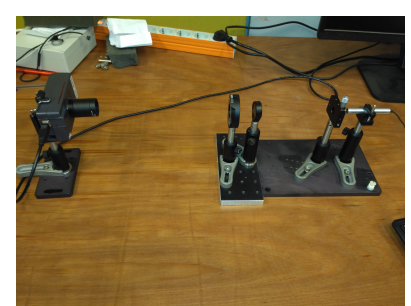

**Fig. 1:** (vrnl) laser, instelbare spleet, filter en detector

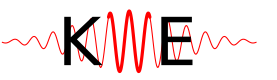

MME Kwantum Wereld Experimenten

<span id="page-1-1"></span>Je gaat nu de breedte van het diffractiepatroon onderzoeken als functie van de breedte van de spleet.

- Download het excelbestand [KWE-enkelspleet.xlsx](http://www.wereldexperimenten.nl/downloads) van de KWE site en sla het op onder je eigen naam. De groene cellen
- Draai de spleet helemaal dicht (geen kracht zetten), en draai de spleet dan vier hele slagen open (op 2 mm dus).

Bij het dichtdraaien van de enkelspleet wordt het signaal aanvankelijk smaller omdat de spleet minder breed wordt, dit is klassieke optica. Als de spleet echter nog smaller wordt, wordt het interferentiepatroon weer breder. Dat is het effect waar je naar op zoek bent.

- Noteer bij elke meting L en de positie van het eerste linker- en rechterminimum van de grafiek in de groene cellen van het excel bestand. De x-as van de grafiek geeft pixels van de sensor aan, het excelbestand rekent het voor je om in meter.
- Herhaal de metingen voor de stappen die in het excelbestand staan aangegeven.
- Maak een grafiek (spreiding, losse punten) van *θ* als functie van de spleetbreedte.
- Transformeer de x-as zodat de grafiek een rechte lijn wordt

<span id="page-1-0"></span>Verklaar dit verband met behulp van de onzekerheidsrelatie:

$$
\Delta x \Delta p \ge \frac{h}{4\pi}
$$

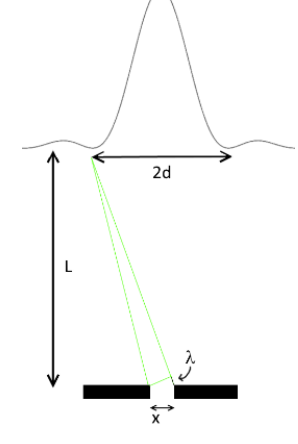

**Fig. 2:** destructieve interferentie